## **Инструкция по установке Русского языка для The Witcher 3 Nintendo Switch**

- 1. Перевести ваш аккаунт на другой регион. Рекомендуем использовать Польский (PL). Поменять регион на самой игровой приставке не получится. Необходимо авторизоваться на официальном сайте Nintendo, через компьютер или смартфон (в правом верхнем углу ячейка профиля > войти). После авторизации, нажимаем на иконку вашего профиля > Профиль изменить > Страна/регион выбрать. Возможно потребуется немного времени на смену параметров, поэтому необходимо перезапустить игровую консоль мин через 10-15.
- 2. Вставляем картридж с игрой в Nintendo Switch, дожидаемся полной установки самой игры, и всех обновлений.
- 3. Переходим в Nintendo eShop с игровой приставки. В поиске набираем «The Witcher 3». Перед нами будет показаны результаты поиска, сама игра, и DLC к ней. Ищем среди доступных вариантов «(RU) The Witcher 3: Wild Hunt Language Pack». Ставим на установку.
- 4. После установки пака, заходим в игру. В настройках есть выбор языка, меняем на русский.

Готово. Наслаждаемся игрой.

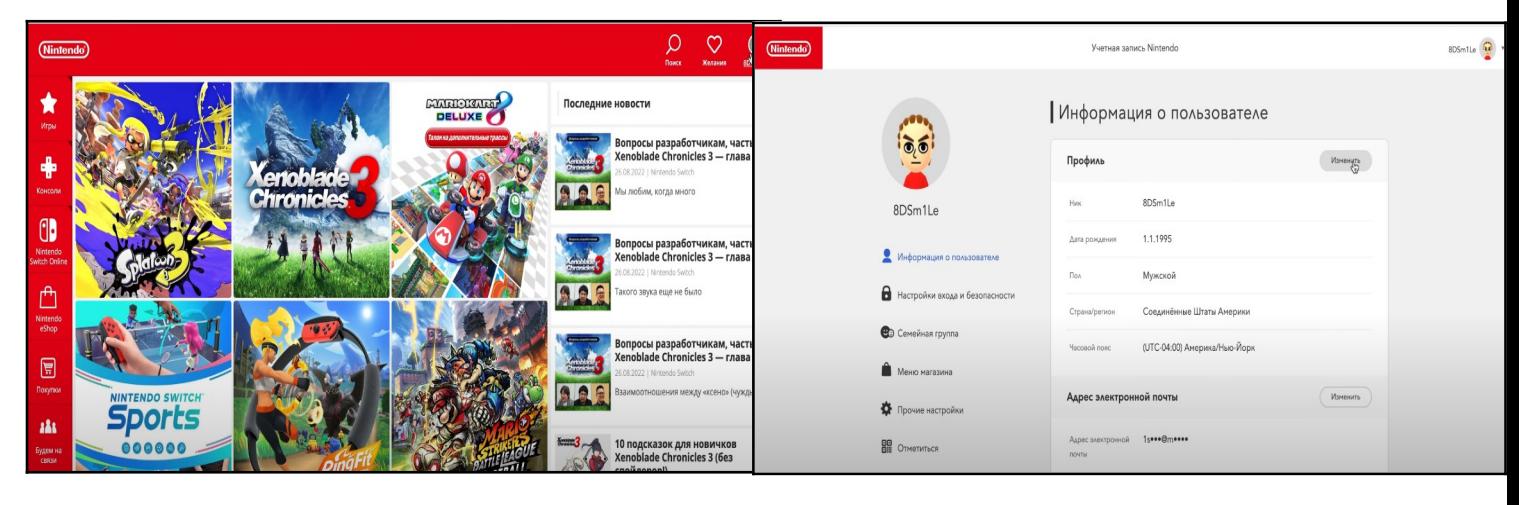

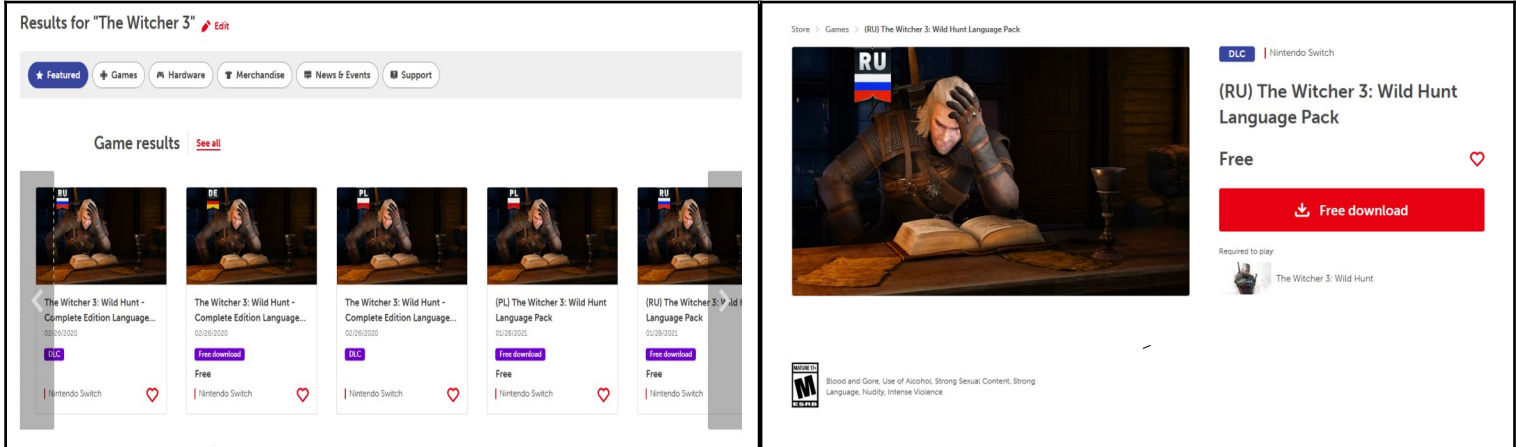